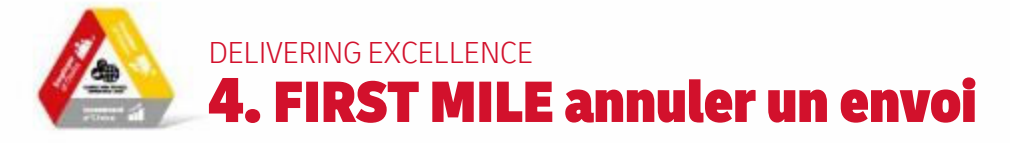

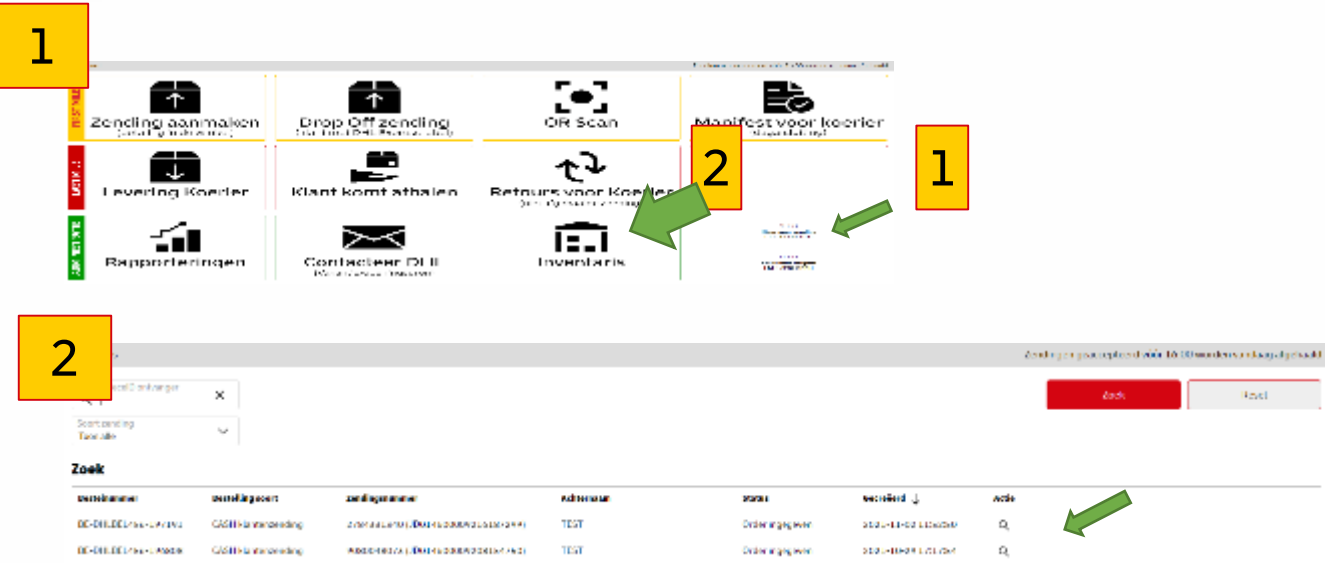

## **Suppression d'un envoi**:

- 1. Via le menu principal (Prêt pour l'expédition) OU via l'Inventaire
- 2. Sélectionnez le bon envoi (généralement celui du haut = celui que vous avez créé en dernier).
- 3. Cliquez sur l'icône << à côté de **Commande enregistrée**
- 4. Êtes-vous sûr de vouloir annuler cet envoi ? Oui, effacer

## 3

## Résumé de la Commande: BE-DHLBEL456-198346

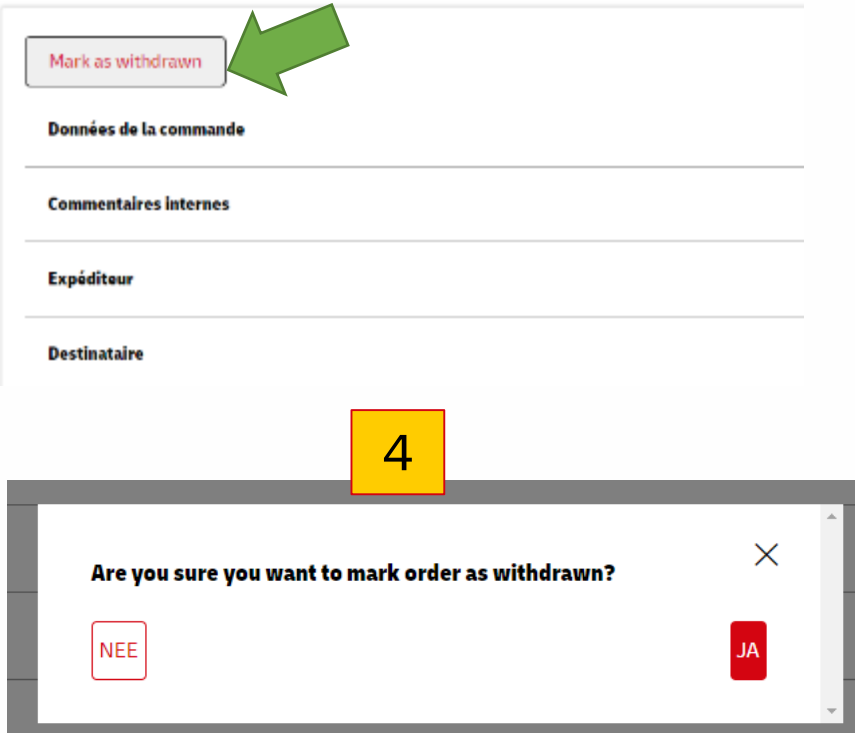

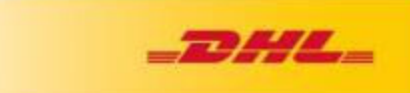